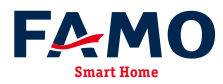

Bedienungs- und Montageanleitung

# **KNX-Binäreingang FA-BE1.0**

(Art.-Nr. 608300903) *Binäreingang mit 4 Kanälen* 

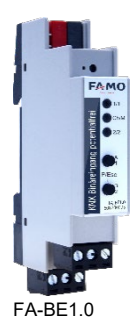

# **Anwendung**

Der FA-BE1.0 ist ein Binäreingang mit 4 Kanälen zum Steuern von Leuchten, Jalousien, usw. mit herkömmlichen Schaltern oder Kontakten. Die Eingänge sind für potenzialfreie Kontakte geeignet.

Zwei Taster und drei LEDs ermöglichen eine lokale Bedienung und eine Visualisierung des Gerätezustands.

Zusätzlich zu den Ausgangskanälen enthält das Gerät 16 unabhängige Logik- oder Zeitfunktionen.

# **1. Installation und Inbetriebnahme**

Der FA-BE1.0 wird auf einer Hutschiene (35 mm) montiert und hat einen Platzbedarf von 1 TE (18 mm). Ein installationsfreundliches Design mit steckbaren Schraubklemmen hilft, Kosten bei der Inbetriebnahme zu reduzieren. Der Binäreingang besitzt folgende Bedienelemente und Anzeigen:

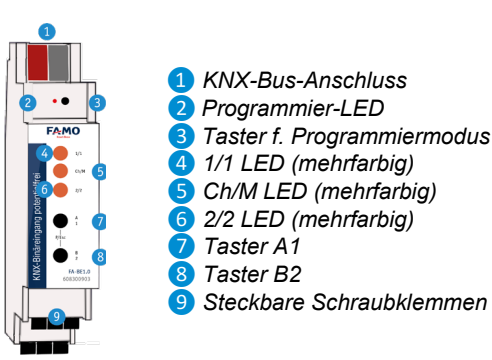

Da dieses Gerät vom Bus versorgt wird, ist der Anschluss einer externen Versorgungsspannung nicht erforderlich.

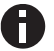

*Bei fehlender Busspannung ist das Gerät ohne Funktion.* 

#### **A. KNX-Programmiermodus**

Der KNX-Programmiermodus wird über den versenkten KNX-Programmiertaster ❸ oder über gleichzeitigen Druck der Tasten 7 und 8 ein- bzw. ausgeschaltet.

Bei aktivem Programmiermodus leuchten Programmier-LED ❷ und Ch/M LED 6 rot.

# **B. Handbedienung und Statusanzeige**

Die Ch/M LED ❺ leuchtet grün oder blinkt bei vorhandener KNX-Busspannung.

Durch langes Betätigen von Taster A1 ❼ wird in den Handbetrieb für das erste Kanalpaar (Ch A In1/In2) gewechselt. Dies wird durch zyklisches, einmaliges Aufblitzen der Ch/Mode LED **b** in orange angezeigt.

Durch langes Betätigen von Taster B2 8 wird in den Handbetrieb für das zweite Kanalpaar (Ch B In1/In2) gewechselt. Dies wird durch zyklisches, zweimaliges Aufblitzen der Ch/Mode LED **b** in orange angezeigt.

Ist die Handbedienung für ein Kanalpaar aktiviert, kann über Taster A1 7 das Bustelegramm von In1 und mit Taster B2 8 von In2 ausgelöst werden, falls Eingang mit ETS konfiguriert ist.

Die 1/1 LED 4 und 2/2 LED 6 dienen zur Statusanzeige des ausgewählten Kanalpaares während Handbedienung. Sie leuchten jeweils grün bei Druck auf Taster A1<sup>7</sup> und B2<sup>8</sup>

Zusammenfassung der Zustände der Ch/M LED 6:

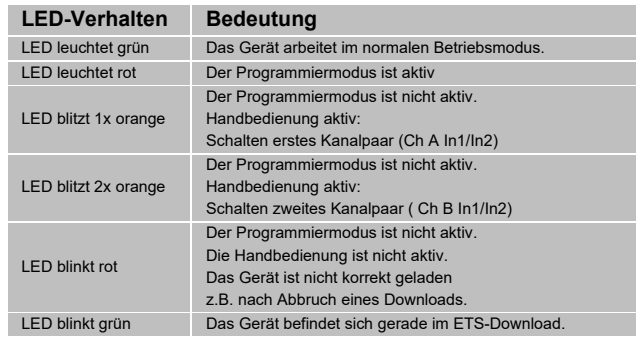

# **2. Zurücksetzen auf Werkseinstellungen**

Es besteht die Möglichkeit, das Gerät auf die Werkseinstellungen zurückzusetzen.

- KNX-Bus-Anschluss ❶vom Gerät trennen
- KNX-Programmiertaster ❸ drücken und gedrückt halten
- KNX-Bus-Anschluss ❶zum Gerät wieder herstellen
- Programmiertaster 3 mindesten noch 6 Sekunden gedrückt halten
- Ein kurzes Aufblinken aller LEDs (2466) signalisiert die erfolgreiche Rücksetzung auf Werkseinstellung.

# **3. Anschluss-Schema**

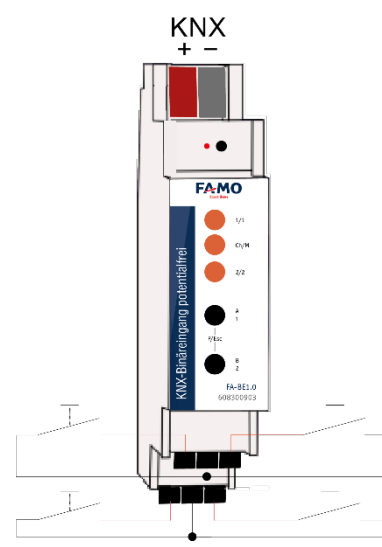

#### **C. Steckbare Schraubklemmen**

Die Belegung der steckbaren Schraubklemmen *❾* ist wie folgt: Oben erstes Kanalpaar A, links Input 1, rechts Input 2, Mitte Common. Unten zweites Kanalpaar B, links Input 3, rechts Input 4, Mitte Common:

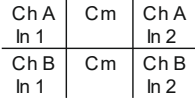

# **4. ETS-Datenbank**

Die ETS-Datenbank (für ETS 4) kann auf der Produkt-Website von dem FA-BE1.0 [\(www.famo-smarthome.de\)](http://www.famo-smarthome.de/) oder über den ETS-Online-Katalog heruntergeladen werden. Mit der ETS können folgende Parameter gesetzt werden:

#### **D. Beschreibung**

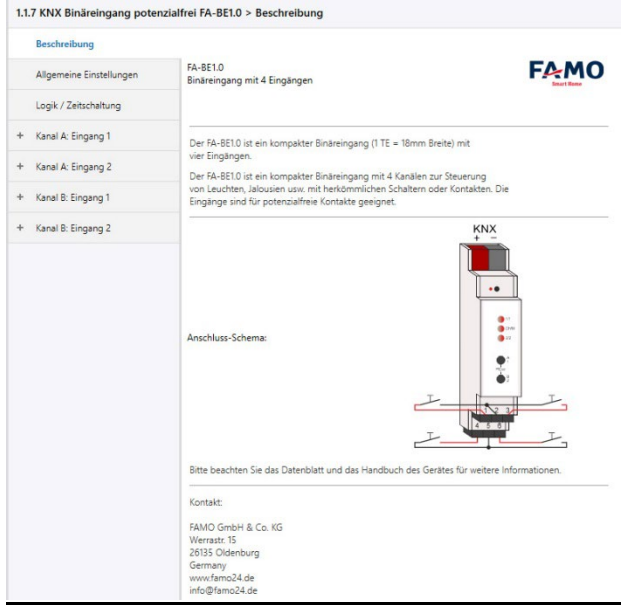

Hier werden allgemeine Information über das Gerät dargestellt.

# **E. Allgemeine Einstellungen**

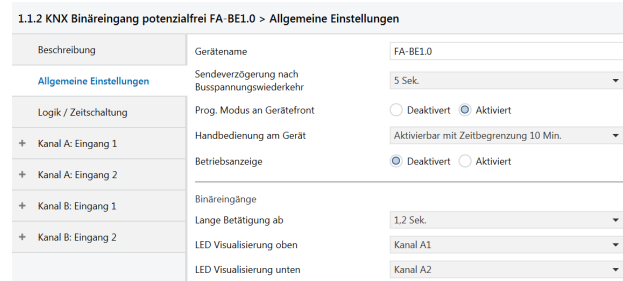

## **Gerätename (30 Zeichen)**

Es kann ein beliebiger Name für den FA-BE1.0 vergeben werden. Der Gerätename sollte aussagekräftig sein, z.B. "Wohnzimmer EG". Dies hilft der Übersichtlichkeit im ETS-Projekt.

# **Sendeverzögerung nach Busspannungswiederkehr**

Über den Parameter Sendeverzögerung nach Busspannungswiederkehr kann eine Verzögerung von Telegrammen nach Wiederkehr der Busspannung eingestellt werden. Dabei werden Telegramme vom Gerät um die eingestellte Zeit verzögert an den KNX-Bus gesendet. Dies bewirkt eine Reduzierung der Buslast bei Busspannungswiederkehr. Sonstige Funktionen wie Telegrammempfang oder Abfrage der Eingänge werden durch diesen Parameter nicht beeinflusst.

#### **Prog. Modus an Gerätefront**

Zusätzlich zur normalen Programmiertaste ❸ ermöglicht das Gerät die Aktivierung des Programmiermodus an der Gerätefront, ohne die Schalttafelabdeckung zu öffnen. Der Programmiermodus kann durch gleichzeitiges Drücken der Tasten ❼ und 8 aktiviert und deaktiviert werden.

Diese Funktion kann über den Parameter "Prog. Modus an Gerätefront" ein- und ausgeschaltet werden. Die vertiefte Programmiertaste ❸ (neben der Programmier-LED ❷) ist immer aktiviert und wird von diesem Parameter nicht beeinflusst.

#### **Handbedienung am Gerät**

Mit diesem Parameter wird die Handbedienung am Gerät konfiguriert. Der Handbedienungsmodus kann gesperrt oder aktiviert (mit bzw. ohne Zeitbegrenzung) werden. Die Zeitbegrenzung definiert dabei die Dauer bis zum automatischen Rücksprung aus der Handbedienung zurück in den normalen Betriebsmodus.

Das Gerät befindet sich im normalen Betriebsmodus, wenn die Handbedienung nicht aktiv ist. Im Handbedienungsmodus werden empfangende Schalttelegramme ignoriert. Bei Beendigung der Handbedienung (nach Ablauf der Zeitbegrenzung bzw. manuell durch Betätigung beider Tasten ❼ und ❽) wird bei der nächsten Zustandsänderung an den Eingängen ein Telegramm versendet.

Folgende Konfigurationsmöglichkeiten stehen zur Verfügung:

- **Gesperrt**
- Aktivierbar mit Zeitbegrenzung 1 Min.
- Aktivierbar mit Zeitbegrenzung 10 Min.
- Aktivierbar mit Zeitbegrenzung 30 Min.
- Aktivierbar ohne Zeitbegrenzung

#### **Betriebsanzeige**

Sendet zyklisch Werte an den KNX-Bus, um anzuzeigen, dass das Gerät aktuell betriebsbereit ist. Die *Zykluszeit* kann zwischen 1 Min. und 24 Std. gewählt werden.

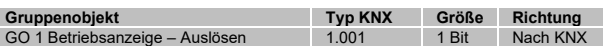

Des Weiteren dienen die Parameter *Betriebsanzeige* und *Zykluszeit*, zur Konfiguration des zyklischen Sendens, falls beim Schalten eine Zustandsabfrage konfiguriert ist. Für eine genauere Beschreibung zur Zustandsabfrage siehe "Input A1: Schalten - Zustandsabfrage".

# **Lange Betätigung ab**

Hier kann die Zeit für Erkennung einer langen Betätigung eingestellt werden, diese Zeit ist für alle Eingangskanäle gültig.

# **LED-Visualisierung oben/unten**

Hier kann der Betriebsmodus der LEDs 4 und 6 im normalen Betrieb festgelegt werden, zur Auswahl stehen:

**Deaktiviert** 

LED ist immer deaktiviert.

- Kanal A1
- Kanal A<sub>2</sub>
- Kanal B1
- Kanal B<sub>2</sub>

LED zeigt den Zustand des angeschlossenen Kontakts am ausgewählten Eingang *❾* an.

Durch Gruppenobjekt

LED wird nur durch Gruppenobjekt angesteuert.

# **F. Input A1: Allgemein**

1.1.2 KNX Binäreingang potenzialfrei FA-BE1.0 > Kanal A: Eingang 1 > Input A1: Allgemein Beschreibung Input A1 **Name** Eunktion Deaktiviert Allgemeine Einstellunger Logik / Zeitschaltung Kanal A: Eingang 1 **Input A1: Allgen** + Kanal A: Eingang 2 + Kanal R: Fingang 1 + Kanal B: Eingang 2

# **Name (30 Zeichen)**

Es kann ein beliebiger Name für das Anschlussgerät vergeben werden. Dieser sollte jedoch eindeutig und aussagekräftig sein, dies erleichtert später die Arbeit mit dem dazugehörigen Kanal, da der hier vergebene Name in den Bezeichnungen der Parameterseiten und Gruppenobjekten wieder auftaucht. Die Default-Bezeichnung ist "Input ..." mit Kanalnummer, die auch in diesem Manual benutzt wird. Im Folgenden wird der 1. Kanal beschrieben, die Funktionsweise der restlichen 3 Kanäle ist analog.

# **G. Funktion "Schalten, Dimmen, Jalousie, Wert senden, Szene"**

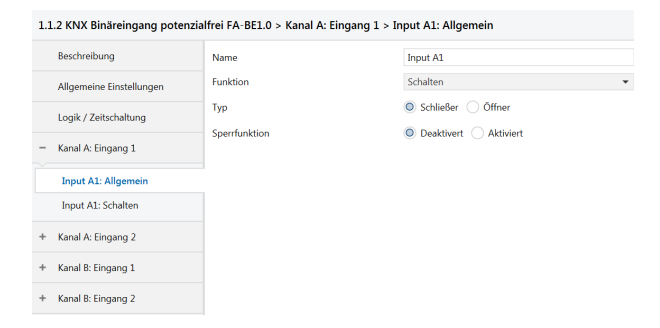

Ist eine der oben genannten Funktionen eines Eingangskanals aktiviert, erscheinen außerdem folgende Parameter:

#### **Typ**

Hier kann die Wirkweise des an den Eingangskanal angeschlossenen Kontakts konfiguriert werden. Zur Wahl steht Öffner oder Schließer.

## **Sperrfunktion**

Hier kann die Sperrfunktion aktiviert bzw. deaktiviert werden. Ist diese Funktionalität aktiviert, erscheint das jeweilige Gruppenobjekt, sowie die Parameterseite "Sperrfunktion" zur genaueren Konfiguration. Wenn die Sperre über das Gruppenobjekt aktiviert wurde, verursachen Zustandsänderungen am Eingang keine Telegramme mehr auf dem Bus.

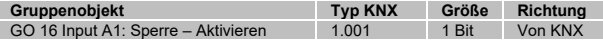

#### **H. Input A1: Sperrfunktion**

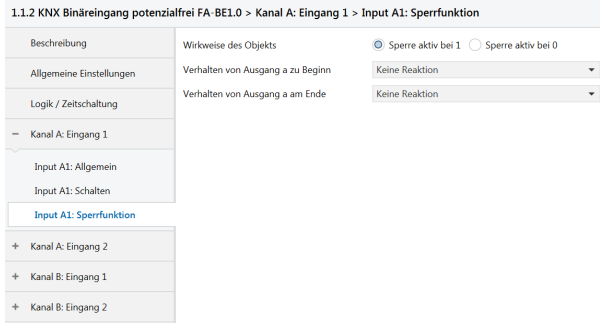

#### **Wirkweise des Objekts**

Mit Wirkweise des Objekts lässt sich einstellen, wie die Sperre aktiviert werden soll, entweder durch den Empfang einer 1 oder einer 0. Das dazu jeweilig entgegengesetzte Telegramm deaktiviert die Sperre wieder.

#### **Verhalten (…) zu Beginn**

Hier kann das Telegramm konfiguriert werden, welches beim Aktivieren der Sperre gesendet wird.

#### **Verhalten (…) am Ende**

Hier kann das Telegramm konfiguriert werden, welches beim Deaktivieren der Sperre gesendet wird.

#### **I.** Funktion ..Impulszähler"

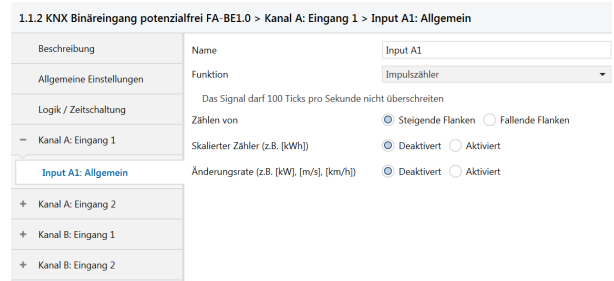

Ist Funktion Impulszähler eines Eingangskanals aktiviert, werden andere Parameter sichtbar, mit denen die allgemeinen Einstellungen der Impulszähler vorgenommen werden. Des Weiteren müssen der skalierter Zähler und/oder die Änderungsrate aktiviert werden.

#### **Zählen von**

Mit diesem Parameter kann bestimmt werden, ob der Wert des Zählers bei steigender oder fallender Flanke am Eingang erhöht wird.

#### **Skalierter Zähler (z.B. [kWh])**

Hier kann der skalierte Zähler aktiviert werden. Bei Aktivierung wird die Parameterseite "Skalierter Zähler" eingeblendet.

#### **Änderungsrate (z.B. [kW], [m/s], [km/h])**

Hier kann der Zähler für eine Änderungsrate aktiviert werden. Bei Aktivierung wird die Parameterseite "Änderungsrate" eingeblendet.

#### **J. Input A1: Schalten**

1.1.2 KNX Binäreingang potenzialfrei FA-BE1.0 > Kanal A: Eingang 1 > Input A1: Schalten

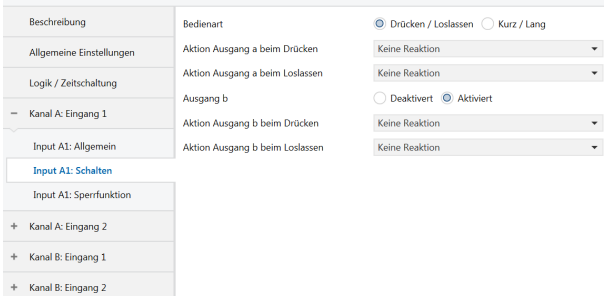

Ist Funktion Schalten ausgewählt, können bei Betätigung des Eingangs bis zu 2 binäre Schalttelegramme über folgende Objekte versendet werden:

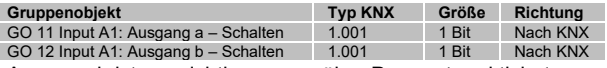

Ausgang b ist nur sichtbar, wenn über Parameter aktiviert.

#### **Bedienart**

Über Parameter Bedienart wird festgelegt, ob Telegramme bei Zustandsänderung des Eingangs (z.B. Schlüsselschalter) oder bei kurzer/langer Betätigung (z.B. Taster für Schalten/Dimmen) gesendet werden.

# **Aktion (…) beim Drücken / bei kurzem Tastendruck Aktion (…) beim Loslassen / bei langem Tastendruck**

Für jeden Ausgang kann eingestellt werden, welches Telegramm beim Drücken und Loslassen bzw. bei kurzem und langem Tastendruck gesendet wird.

Zur Auswahl steht jeweils:

- Keine Reaktion
- **Finschalten**
- Ausschalten
- Umschalten

# **Ausgang b**

Hier können Parameter und das Objekt für Ausgang b ein-, bzw. ausgeblendet werden.

#### **K. Input A1: Schalten - Zustandsabfrage**

Die Funktion Zustandsabfrage dient zum Beispiel zur Überwachung von Fensterkontakten.

Der Modus Zustandsabfrage wird von der Firmware automatisch erkannt, wenn folgende Parametereinstellungen vorliegen:

**Bedienart:** Drücken / Loslassen

**Aktion (…) beim Drücken:** Einschalten

**Aktion (…) beim Loslassen:** Ausschalten

oder invers:

**Bedienart:** Drücken / Loslassen

**Aktion (…) beim Drücken:** Ausschalten

**Aktion (…) beim Loslassen:** Einschalten

Bei konfigurierter Zustandsabfrage wird der Wert auf dem Objekt aktuell gehalten. Gelesen wird der Wert, welcher dem aktuellen Zustand entspricht. Bei aktiver Sperre entspricht der Objektwert dem letzten Zustand vor Sperre, bzw. dem konfigurierten Wert beim Sperren.

Der aktuelle Wert kann auch zyklisch gesendet werden. Durch Setzen des Parameters *Betriebsanzeige* auf der Seite *Allgemeine Einstellungen* wird auch der Objektwert der Zustandsabfrage zyklisch auf den KNX-Bus gesendet (siehe Betriebsanzeige), jedoch nicht bei aktivierter Sperre. Die Zykluszeit wird ebenfalls vom entsprechenden Parameter der Betriebsanzeige übernommen.

# **L. Input A1: Dimmen**

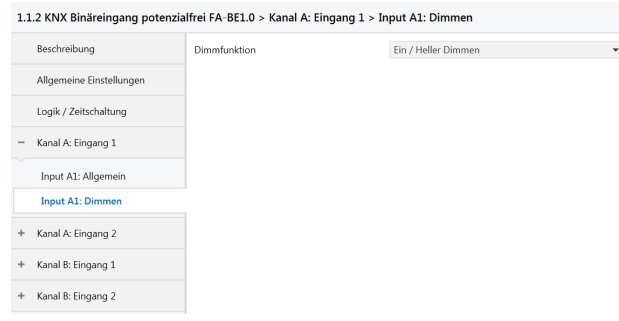

# Ist Funktion Dimmen ausgewählt, sind folgende Objekte sichtbar:

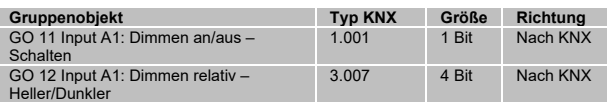

#### **Dimmfunktion**

Über Parameter Dimmfunktion wird festgelegt, ob nur eine Schalt-/Dimmrichtung oder 1-Tasten-Bedienung verwendet werden soll.

Zur Auswahl steht:

- Ein / Heller Dimmen
- Aus / Dunkler Dimmen
- Abwechselnd (Toggle)

Bei kurzer Betätigung am Eingang wird ein Schalttelegramm über Objekt 11 versendet. Bei langer Betätigung wird ein relatives Dimmen über den gesamten Dimmbereich auf Objekt 12 versendet. Beim Loslassen nach langer Betätigung wird ein Dimm-Stopp-Telegramm über Objekt 12 versendet.

Die Zeit für Erkennung einer langen Betätigung kann in den allgemeinen Parametern eingestellt werden und ist für alle Kanäle gültig.

#### **M. Input A1: Jalousie**

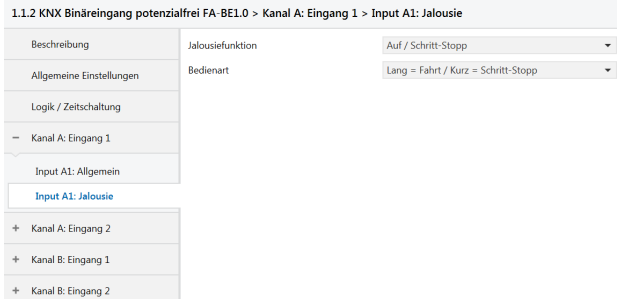

Ist Funktion Jalousie ausgewählt, sind folgende Objekte sichtbar:

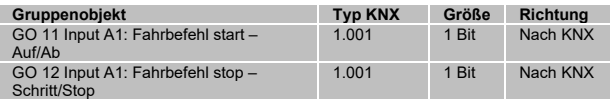

#### **Jalousiefunktion**

Über Parameter Jalousiefunktion wird festgelegt, ob nur eine Fahrtrichtung oder 1-Tasten-Bedienung verwendet werden soll.

Zur Auswahl steht:

- Auf / Schritt-Stopp
- Ab / Schritt-Stopp
- Abwechselnd (Toggle)

# **Bedienart**

Der Parameter Bedienart bestimmt das Senden von Telegrammen bei kurzer und langer Betätigung:

Lang = Fahrt / Kurz = Schritt/Stopp

Lange Betätigung: Fahrbefehl über Objekt 11 Kurze Betätigung: Stopp/Schrittbefehl über Objekt 12

- Kurz = Fahrt / Kurz = Schritt/Stopp

Lange Betätigung: Wird nicht ausgewertet Kurze Betätigung: Abwechselnd Fahrbefehl über Objekt 11 und Stopp/Schrittbefehl über Objekt 12

- Gedrückt = Fahrt / Losgelassen = Stopp

Beim Drücken: Fahrbefehl über Objekt 11 Beim Loslassen: Stopp/Schrittbefehl über Objekt 12

Die Zeit für Erkennung einer langen Betätigung kann in den allgemeinen Parametern eingestellt werden und ist für alle Kanäle gültig.

#### **N. Input A1: Wert senden**

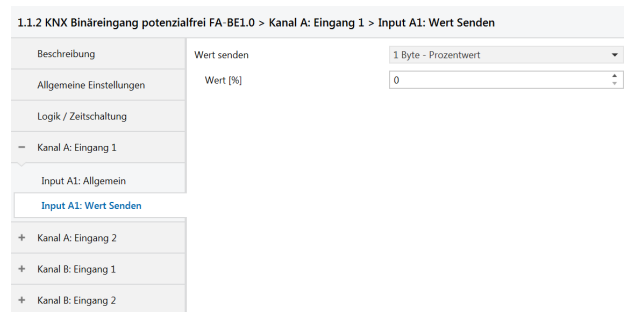

Ist Funktion Wert senden ausgewählt, können folgende Telegramme bei Tastendruck gesendet werden:

#### - 1 Byte - Prozentwert

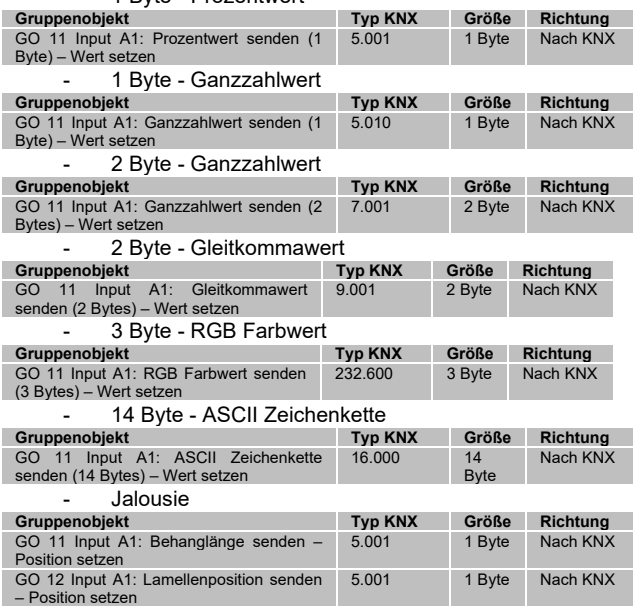

Es wird jeweils ein Feld zur Eingabe der zu sendenden Werte eingeblendet, außerdem die zum ausgewählten Typ passenden Objekte.

Ist als zu sendender Wert Jalousie ausgewählt, wird beim Betätigen Höhe, beim Loslassen Lamelle gesendet, falls der jeweilige Wert benutzt wird.

#### **O. Input A1: Szene**

1.1.2 KNX Binäreingang potenzialfrei FA-BE1.0 > Kanal A: Eingang 1 > Input A1: Szene

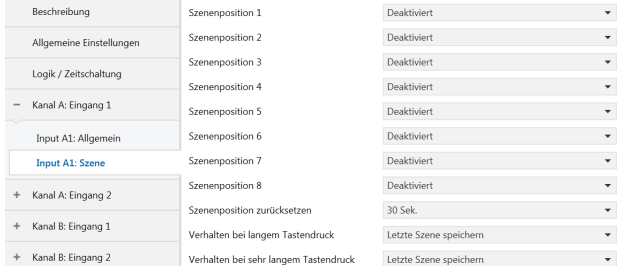

#### Ist Funktion Szene ausgewählt, ist folgendes Objekt sichtbar:

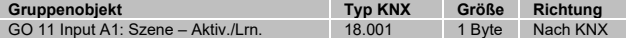

#### **Szeneposition 1 - 8**

Für jede Position kann Szene 1 – 64 aktiviert werden.

Ist nur eine Szenenpositionen aktiviert, wird diese bei jedem kurzen Tastendruck gesendet.

Bei Benutzung von mehrere Szenenpositionen wird bei jedem kurzem Tastendruck durch die aktivierten Positionen durchgeschaltet.

#### **Szeneposition zurücksetzen**

Das Verhalten für Auswahl und Senden der Szenenpositionen kann über diesen Parameter bestimmt werden.

Es stehen folgende Möglichkeiten zur Verfügung:

**Niemals** 

Beginnend mit der ersten Szenenposition wird bei jedem kurzem Tastendruck die nächste Szenenposition der Liste gesendet. Nach Senden der letzten Szenenposition beginnt die Liste wieder von vorne.

Nach Ausführung

Beginnend mit der ersten Szenenposition schaltet jeder kurze Tastendruck innerhalb der Ausführungsverzögerung die Szenenposition um jeweils eine Stelle weiter. Am Ende der Ausführungsverzögerung wird die aktuelle Szenenposition gesendet.

- 5 Sek. - 10 Min.

Bei jedem Tastendruck wird die parametrierte Nachlaufzeit gestartet.

Während der Nachlaufzeit wird beginnend mit der ersten Szenenposition bei jedem kurzem Tastendruck die nächste Szenenposition der Liste gesendet. Nach Senden der letzten Szenenposition beginnt die Liste wieder von vorne.

Nach Ablauf der Nachlaufzeit startet beim nächsten kurzen Tastendruck die Liste wieder bei der ersten Szenenposition.

Bei Benutzung der Sperrfunktion wird beim Entsperren immer die Szenenposition zurückgesetzt.

# **Verhalten bei langem/sehr langem Tastendruck**

Es ist außerdem auswählbar, wie ein langer und ein sehr langer Tastendruck behandelt werden sollen.

Zur Auswahl steht jeweils:

- Keine Reaktion
- Letzte Szene speichern

Ein Telegramm für "Szene speichern" der zuletzt gesendeten Szene wir ausgelöst.

Szene senden

Die im erscheinenden Parameter konfigurierte Szene wird gesendet.

Position zurücksetzen

Diese Funktion dient zum Übersteuern des Verhaltens wie im Parameter "Szenenposition zurücksetzen" eingestellt.

Die Zeitdauer zur Erkennung eines sehr langen Tastendrucks ist die doppelte Zeitdauer der Erkennung eines langen Tastendrucks, welche in den allgemeinen Einstellungen parametriert wird.

# **P. Input A1: Skalierter Zähler**

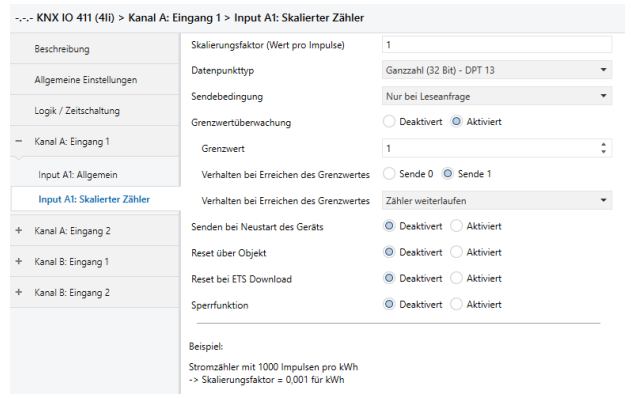

Beim skalierten Zähler kann eingestellt werden, um wieviel der Zählerwert pro Schritt erhöht werden soll. Dabei ist ein ganzzahliger Wert (4 Bytes) oder ein Fließkommawert (2 Bytes / 4 Bytes) als Zählervariable auswählbar. Mit dieser Funktion kann man z.B. elektrische Energie direkt zählen und als Objekt auf den Bus senden.

#### **Skalierungsfaktor (Wert pro Impuls)**

Hier ist ein Gleitkommawert einzutragen. Er bestimmt um welchen Wert der Zählerstand pro Flanke weitergezählt werden soll.

#### **Datenpunkttyp**

Hier kann der Datentyp des Zählerstands ausgewählt werden:

Ganzzahl (32 Bit) - DPT 13

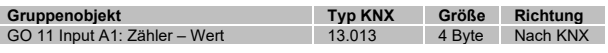

Gleitkomma (16 Bit) - DPT 9

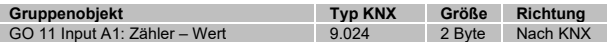

Gleitkomma (32 Bit) - DPT 14

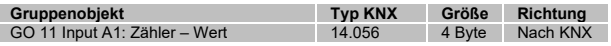

# **Sendebedingung**

Über diesen Parameter wird festgelegt, wie der aktuelle Zählerstand gesendet werden soll:

- Nur bei Leseanfrage

Kein selbstständiges Senden des Zählerstands auf den Bus durch das Gerät. Um den Zählerstand zu lesen, muss das Read-Flag des Gruppenobjekts gesetzt sein.

Bei Wertänderung

Es wird ein zusätzlicher Parameter "Senden bei Wertänderung (Delta)" eingeblendet. Mit diesem kann bestimmt werden ab welchem Delta, bezogen auf den letzten gesendeten Wert, der Zählerstand erneut gesendet wird.

Zyklisch

Es wird ein zusätzlicher Parameter "Sendezyklus" eingeblendet. Mit diesem kann bestimmt werden nach welcher Zeit der Zählerstand erneut gesendet wird.

- Bei Wertänderung und zyklisch
	- Beide Sendebedingungen sind aktiv.

Ist der Zähler über Objekt gesperrt, findet auch kein zyklisches Senden mehr statt.

#### **Grenzwertüberwachung**

Bei Aktivierung von Grenzwertüberwachung wird folgendes Objekt sichtbar:

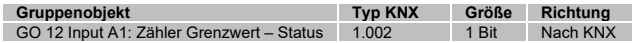

Bei Aktivierung von Grenzwertüberwachung werden folgende Parameter sichtbar:

# **Grenzwert**

Hier wird der zu prüfende Grenzwert konfiguriert. Der Datentyp entspricht dem des Zählerwertes.

#### **Verhalten bei Erreichen des Grenzwerts (Objekt)**

Über diesen Parameter lässt sich festlegen, ob bei Erreichen des Grenzwerts eine 0 oder eine 1 über das Objekt "Zähler Grenzwert – Status" gesendet wird.

#### **Verhalten bei Erreichen des Grenzwerts (Zähler)**

Über diesen Parameter wird das Verhalten des Zählers bei Erreichen des Grenzwerts definiert:

Zähler weiterlaufen

Zählerstand wird bei neuen Flanken weiter erhöht.

- Zähler zurücksetzen und weiterlaufen

Zählerstand wird auf 0 zurückgesetzt und bei weiteren Flanken wieder erhöht.

- Zähler anhalten

Zählerstand bleibt auf Grenzwert und muss ggf. per Objekt zurückgesetzt werden.

#### **Senden bei Neustart des Geräts**

Hier kann bestimmt werden, ob der Zählerstand bei Neustart des Geräts gesendet werden soll.

#### **Reset über Objekt**

Bei Aktivierung wird folgendes Objekt sichtbar, über welches der Zähler auf 0 zurückgesetzt werden kann:

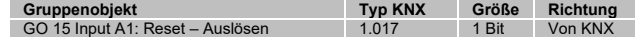

# **Reset bei ETS-Download**

Bei Aktivierung wird der Zähler bei ETS-Download auf 0 zurückgesetzt.

#### **Sperrfunktion**

Hier kann die Sperrfunktion aktiviert bzw. deaktiviert werden. Ist diese Funktionalität aktiviert, erscheint das jeweilige Gruppenobjekt, sowie die Parameterseite "Sperrfunktion" zur genaueren Konfiguration.

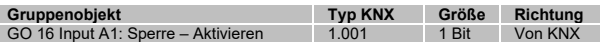

# **Q. Input A1: Sperrfunktion**

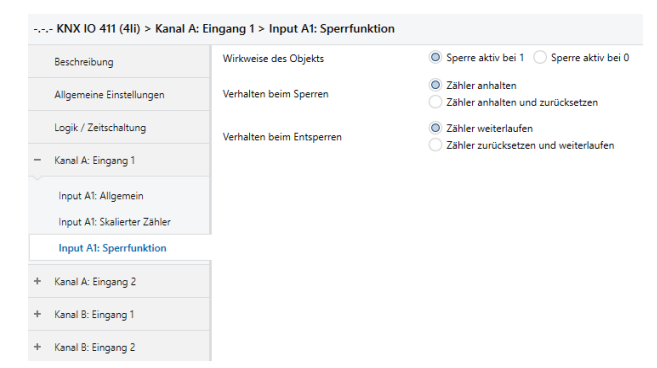

#### **Wirkweise des Objekts**

Mit Wirkweise des Objekts lässt sich einstellen, wie die Sperre aktiviert werden soll, entweder durch den Empfang einer 1 oder einer 0. Das dazu jeweilig entgegengesetzte Telegramm deaktiviert die Sperre wieder.

#### **Verhalten beim Sperren**

Hier kann eingestellt werden, wie sich der skalierte Zähler beim Aktivieren der Sperre verhalten soll:

- Zähler anhalten
- Zähler anhalten und zurücksetzen

#### **Verhalten beim Entsperren**

Hier kann eingestellt werden, wie sich der skalierte Zähler beim Deaktivieren der Sperre verhalten soll:

- Zähler weiterlaufen
- Zähler zurücksetzen und weiterlaufen

# **R. Input A1: Änderungsrate**

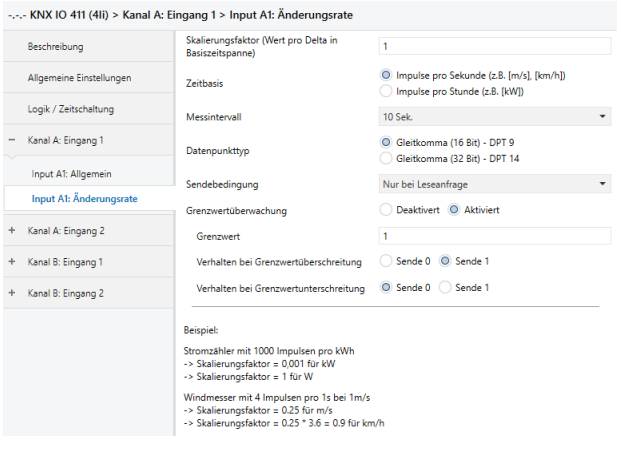

Dieser Zähler dient dazu, Geräte an den Bus anzubinden, bei denen die Änderungsrate innerhalb eines Zeitintervalls entscheidend ist, z.B. einen Windmesser.

#### **Skalierungsfaktor (Wert pro Delta in Basiszeitspanne)**

Hier ist ein Gleitkomma-Wert einzutragen, er bestimmt, um welchen Wert der Zählerstand pro Flanke weitergezählt werden soll.

#### **Zeitbasis**

Hier kann man die Zeitbasis der Änderungsrate in Sekunden oder Stunden festlegen:

- Impulse pro Sekunde (z.B. [m/s], [km/h])
	- Der Wert aus Parameter Skalierungsfaktor wird mit 1 multipliziert
- Impulse pro Stunde (z.B. [kW])

Der Wert von Parameter Skalierungsfaktor wird mit 3600 multipliziert.

#### **Messintervall**

Das Messintervall bestimmt, wie schnell der Zähler auf Änderungen reagieren kann. Für schnelle Vorgänge (z.B. Windmesser) sollte daher ein kurzes Messintervall ausgewählt werden.

Die Ermittlung der Änderungsrate erfolgt mit den 3 oben genannten Parametern:

Das Gerät nimmt pro Messintervall mehrere Zählerstände, skaliert sie mit dem Skalierungsfaktor \* Zeitbasis und teilt durch das Messintervall.

#### **Datenpunkttyp**

Hier kann der Datentyp des Zählers der Änderungsrate ausgewählt werden:

Gleitkomma (16 Bit) - DPT 9

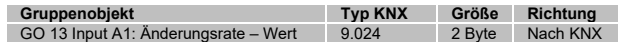

Gleitkomma (32 Bit) - DPT 14

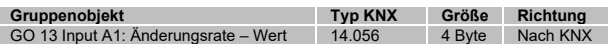

#### **Sendebedingung**

Über diesen Parameter wird festgelegt, wie die aktuelle Änderungsrate gesendet werden soll:

- Nur bei Leseanfrage

Kein selbstständiges Senden der Änderungsrate auf den Bus durch das Gerät. Um die Änderungsrate zu lesen, muss das Read-Flag des Gruppenobjekts gesetzt sein.

Bei Wertänderung

Es wird ein zusätzlicher Parameter "Senden bei Wertänderung (Delta)" eingeblendet. Mit diesem kann bestimmt werden ab welchem Delta, bezogen auf den letzten gesendeten Wert, die Änderungsrate erneut gesendet wird.

**Zyklisch** 

Es wird ein zusätzlicher Parameter "Sendezyklus" eingeblendet. Mit diesem kann bestimmt werden nach welcher Zeit die Änderungsrate erneut gesendet wird.

Bei Wertänderung und zyklisch

Beide Sendebedingungen sind aktiv.

#### **Grenzwertüberwachung**

Bei Aktivierung von Grenzwertüberwachung wird folgendes Objekt sichtbar:

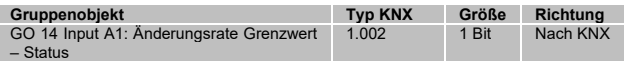

Bei Aktivierung von Grenzwertüberwachung werden folgende Parameter sichtbar:

#### **Grenzwert**

Hier wird der zu prüfende Grenzwert konfiguriert. Der Datentyp entspricht dem der Änderungsrate.

### **Verhalten bei Grenzwertüberschreitung**

Über diesen Parameter lässt sich festlegen, ob beim Überschreiten des Grenzwerts eine 0 oder eine 1 über das Objekt "Änderungsrate Grenzwert - Status" gesendet wird.

#### **Verhalten bei Grenzwertunterschreitung**

Über diesen Parameter lässt sich festlegen, ob beim Unterschreiten des Grenzwerts eine 0 oder eine 1 über das Objekt "Änderungsrate Grenzwert - Status" gesendet wird.

# *Beispiel Stromzähler mit S0-Schnittstelle*

Aus dem Datenblatt des Stromzählers kann man entnehmen, dass das Gerät 500 Impulse pro kWh liefert. Ein Gerät mit konstanter Leistung von 1kW wird für eine Stunde an diesen Stromzähler angeschlossen.

Der skalierte Zähler misst die verbrauchte Energie:

Skalierungsfaktor: 1 / 500 = 0,002 -> Ausgabe in kWh

Der Zähler für die Änderungsrate misst die momentane Leistung:

Skalierungsfaktor:

```
- Ausgabe in kW: 1/500 = 0,002
```
- Ausgabe in W:  $1/500 * 1000 = 2$ 

```
Zeitbasis: Impulse pro Stunde
```
Messintervall: 300 s

#### *Beispiel Windmesser*

Aus dem Datenblatt des Windmessers kann man entnehmen, dass er 4 Impulse/s bei einer Windgeschwindigkeit von 1 m/s liefert.

Der Zähler für die Änderungsrate misst die Windgeschwindigkeit:

Skalierungsfaktor:

```
- Ausgabe in m/s: 1/4 = 0,25
```

```
- Ausgabe in km/h: 1/4 * 3, 6 = 0, 9
```
Zeitbasis: Impulse pro Sekunde

Messintervall: 10 s

#### **S. Logik / Zeitschaltung**

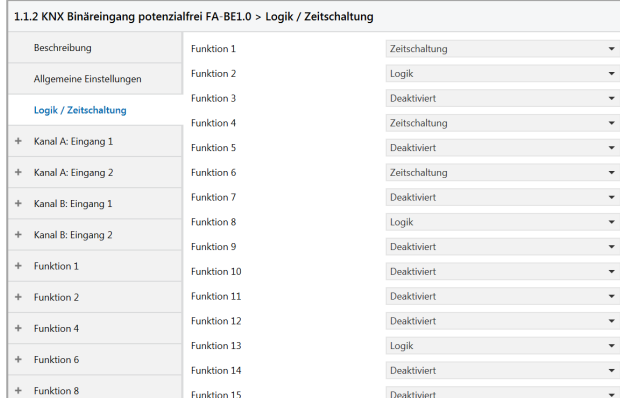

#### **Funktion 1 - 16**

Diese Kanäle beinhalten die zusätzlichen Funktionen wie Zeitschaltung und Logik, wobei alle 16 Zusatzfunktionen identisch sind.

Zur Auswahl stehen:

- **Deaktiviert**
- **Zeitschaltung**
- Logik

#### **Funktionstyp (Deaktiviert)**

Wenn der Funktionstyp auf "Deaktiviert" gesetzt wird, stehen keine Timer oder Logik spezifischen Parameter und Gruppenobjekte zur Verfügung.

#### **Funktionstyp (Zeitschaltung)**

Die timer-spezifischen Parameter und Gruppenobjekte stehen zur Verfügung.

#### **Funktionstyp (Logik)**

Die logik-spezifischen Parameter und Gruppenobjekte sind hier verfügbar.

Hinweis: Diese zusätzlichen Logik und Zeitschaltungen können mittels der zugehörigen Gruppenobjekte beliebig miteinander verkettet oder verknüpft werden. Dies ermöglicht auch das Abbilden komplexer Strukturen. Hierfür wird der Ausgang einer Funktion auf die gleiche Gruppenadresse gelegt, wie der Eingang der nächsten Funktion.

# **T. Funktion 1 - 16 (Zeitschaltung)**

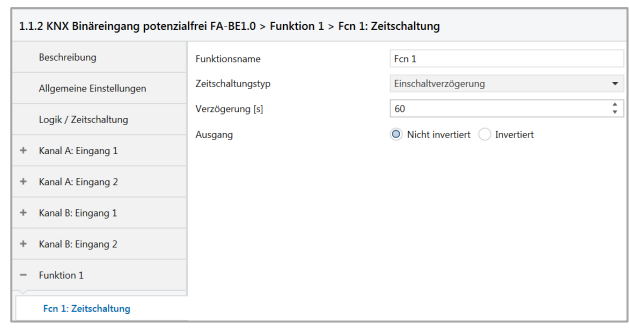

#### **Funktionsname (10 Zeichen)**

angezeigt wird.

Der Funktionsname kann frei gewählt werden. Der Name wird im Gruppenobjekteintrag in der ETS-Software sichtbar. Dies erleichtert später die Arbeit mit den dazugehörigen Gruppenobjekten, da der vergebene Name dort als Bezeichnung

# **Zeitschaltungstyp (Einschaltverzögerung)**

Das Einschaltsignal wird um die in "Verzögerung [s]" eingestellte Zeit verzögert.

Der Ausgang kann durch den Parameter "Ausgang" (Nicht invertiert / Invertiert) invertiert werden.

**Eingang** -------1------------------0---------- **Ausgang** -------|-T-1--------------0----------

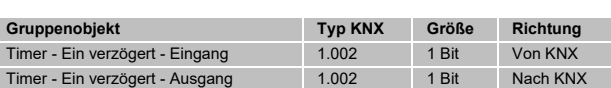

#### **Zeitschaltungstyp (Ausschaltverzögerung)**

Das Ausschaltsignal wird um die in "Verzögerung [s]" eingestellte Zeit verzögert.

Der Ausgang kann durch den Parameter "Ausgang" (Nicht invertiert / Invertiert) invertiert werden.

**Eingang** -------1------------------0----------

**Ausgang** -------1------------------|-T-0------

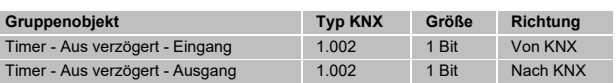

#### **Zeitschaltungstyp (Ein- und Ausschaltverzögerung)**

Das Ein-/Ausschaltsignal wird um die in "Verzögerung [s]" eingestellte Zeit verzögert.

Der Ausgang kann durch den Parameter "Ausgang" (Nicht invertiert / Invertiert) invertiert werden.

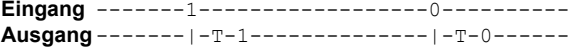

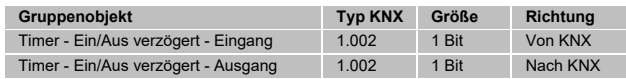

#### **Zeitschaltungstyp (Impuls (Treppenhaus))**

Ein Schalter der nach dem Einschalten nach der in "Verzögerung [s]" eingestellten Zeit ausschaltet. Der Ausgang kann durch den Parameter "Ausgang" (Nicht invertiert / Invertiert) invertiert werden.

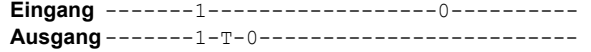

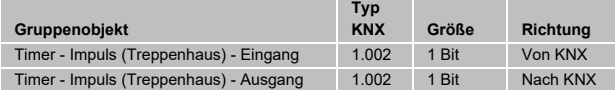

*Jeder Timer kann gestoppt werden. Hierzu muss der gegensätzliche Wert am Eingangs Gruppenobjekt empfan-*

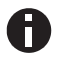

*gen werden. Zum Beispiel: Ein bereits gestarteter Einschaltverzögerungs-Timer kann durch Senden eines AUS (0)- Telegramms, an sein Eingangsgruppenobjekt, gestoppt werden.* 

# **U. Funktion 1 - 16 (Logik)**

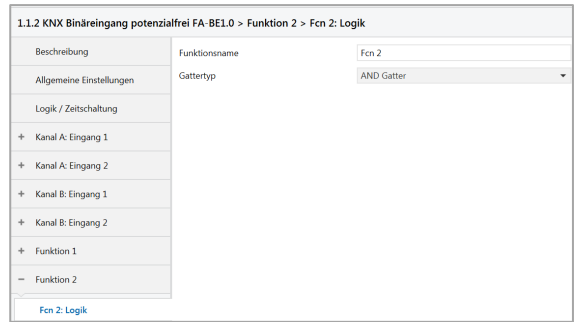

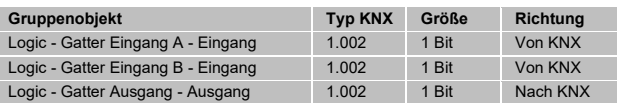

#### **Funktionsname (10 Zeichen)**

Der Funktionsname kann frei gewählt werden. Der Name wird im Gruppenobjekteintrag in der ETS-Software sichtbar. Dies erleichtert später die Arbeit mit den dazugehörigen Gruppenobjekten, da der vergebene Name dort als Bezeichnung angezeigt wird.

#### **Gatter Typ (AND)**

Der Ausgang sendet EIN (1), wenn beide Eingänge EIN (1) sind.

#### **Gatter Typ (OR)**

Der Ausgang sendet EIN (1), wenn einer oder beide Eingänge EIN (1) sind.

# **Gatter Typ (XOR)**

Der Ausgang sendet EIN (1), wenn beide Eingänge ungleich sind.

# **Gatter Typ (NAND)**

Der Ausgang sendet EIN (1), wenn mindestens ein Eingang AUS (0) ist.

# **Gatter Typ (NOR)**

Der Ausgang sendet EIN (1), wenn beide Eingänge AUS (0) sind.

# **Gatter Typ (XNOR)**

Der Ausgang sendet EIN (1), wenn beide Eingänge gleich sind.

#### **Gatter Typ (INVERTER)**

Der Eingang wird invertiert am Ausgang ausgegeben, EIN (1) wird zu AUS (0) und AUS (0) wird zu EIN (1).

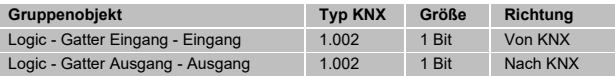

# **WARNUNG**

- Das Gerät darf nur von einer zugelassenen Elektrofachkraft installiert und in Betrieb genommen werden.
- Die geltenden Sicherheits- und Unfallverhütungsvorschriften sind zu beachten.
- Das Gerät darf nicht geöffnet werden.
- Bei der Planung und Errichtung von elektrischen Anlagen sind die einschlägigen Richtlinien, Vorschriften und Bestimmungen des jeweiligen Landes zu beachten.
- Die Leistungsangaben befinden sich an der Seite des Produktes.

**ETS4/5 Datenbank Datenblatt CE-Erklärung Ausschreibungstext** www.famo-smarth

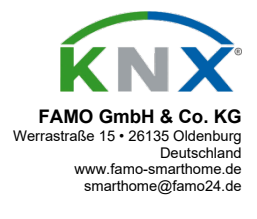

19.01.2023